# SINDICATO ESTATAL DE TRABAJADORES AL SERVICIO DE LA EDUCACIÓN

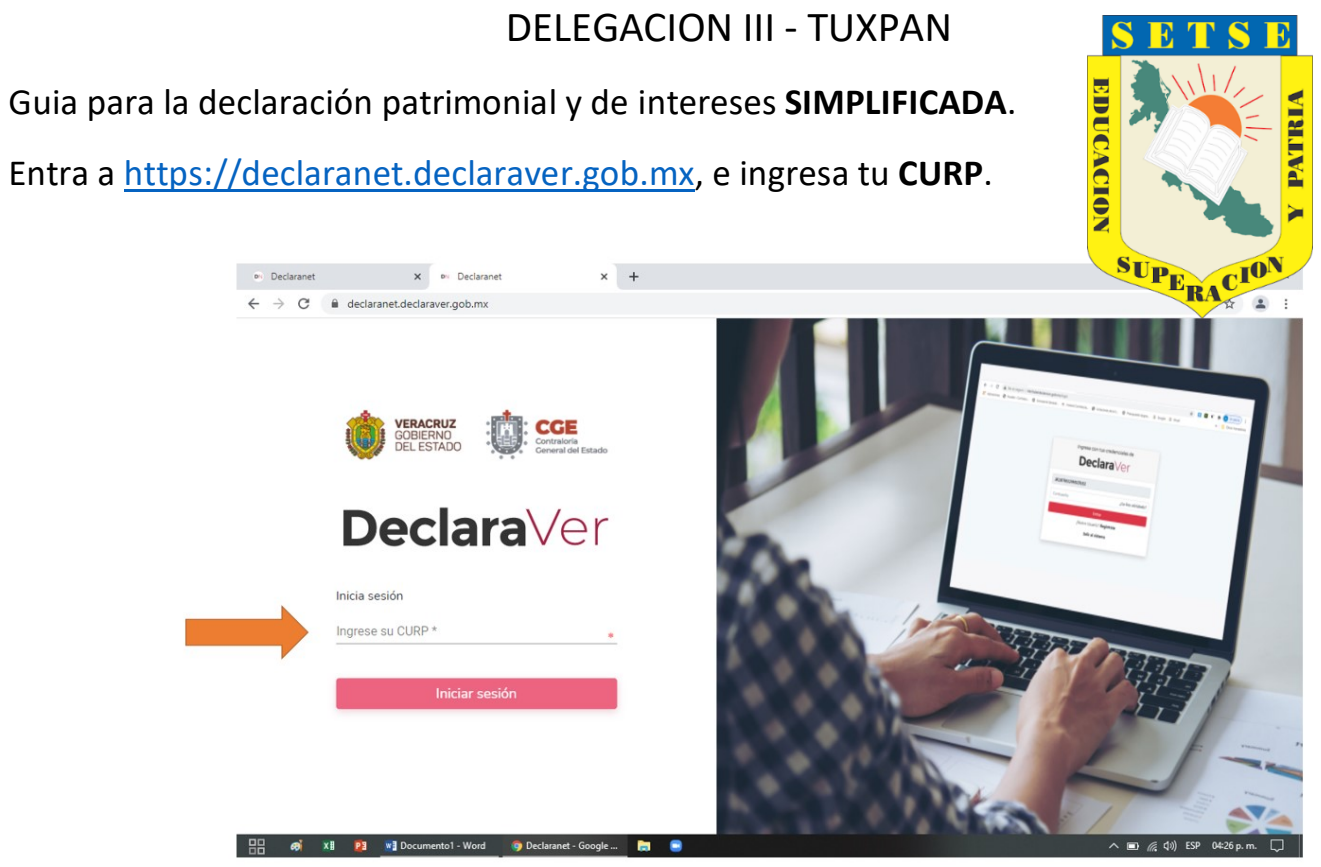

Ingresa tu contraseña.

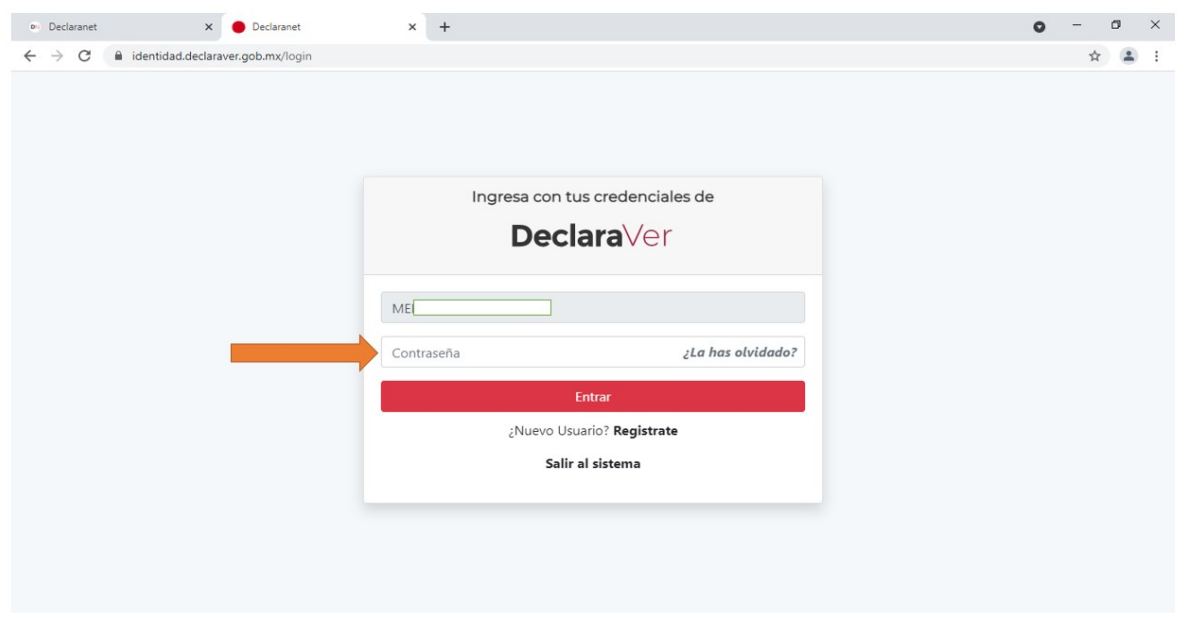

## Presiona "ACEPTAR"

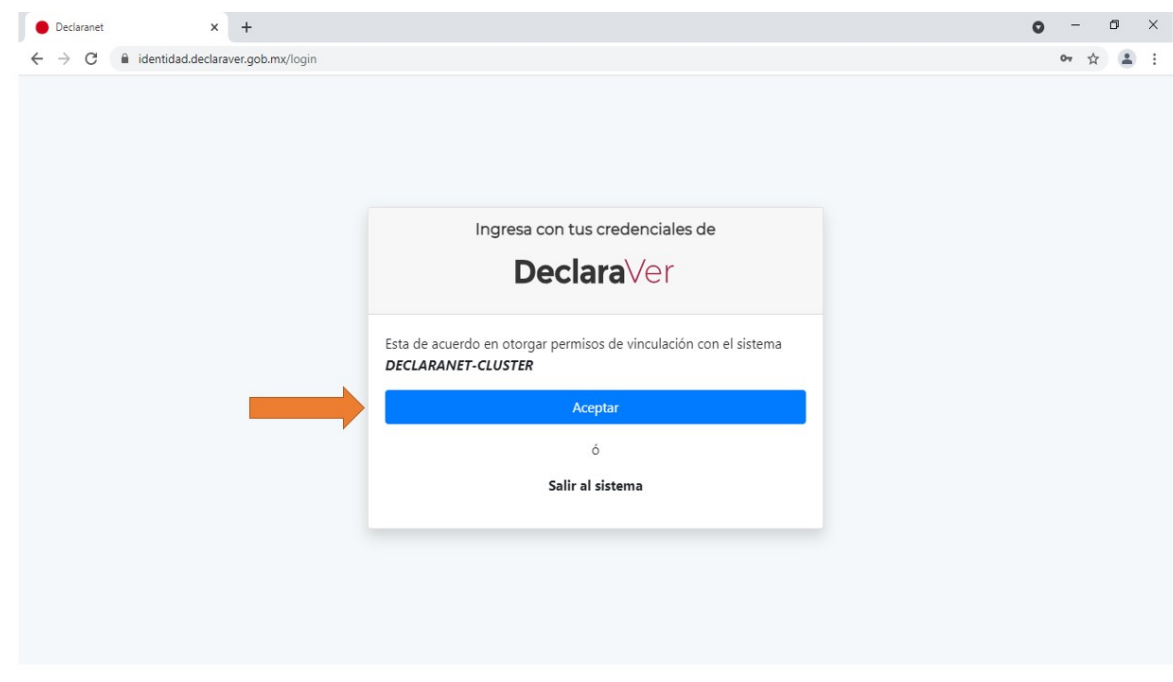

## Presiona el botón "Presentar"

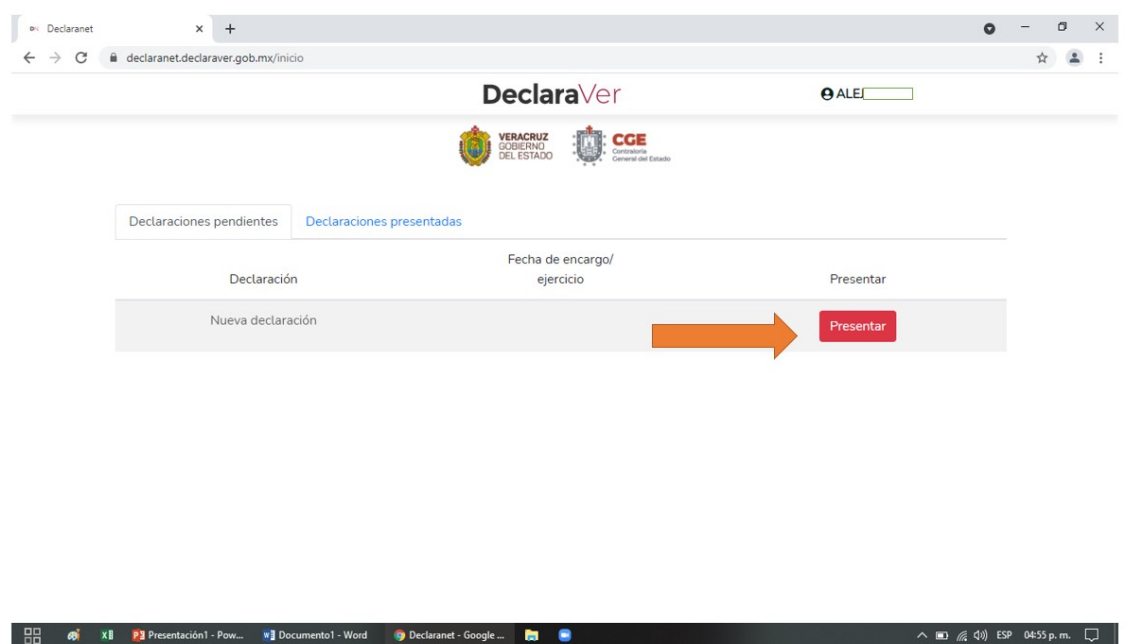

Te muestra un aviso y se debe presionar el boton "**Entendido**"

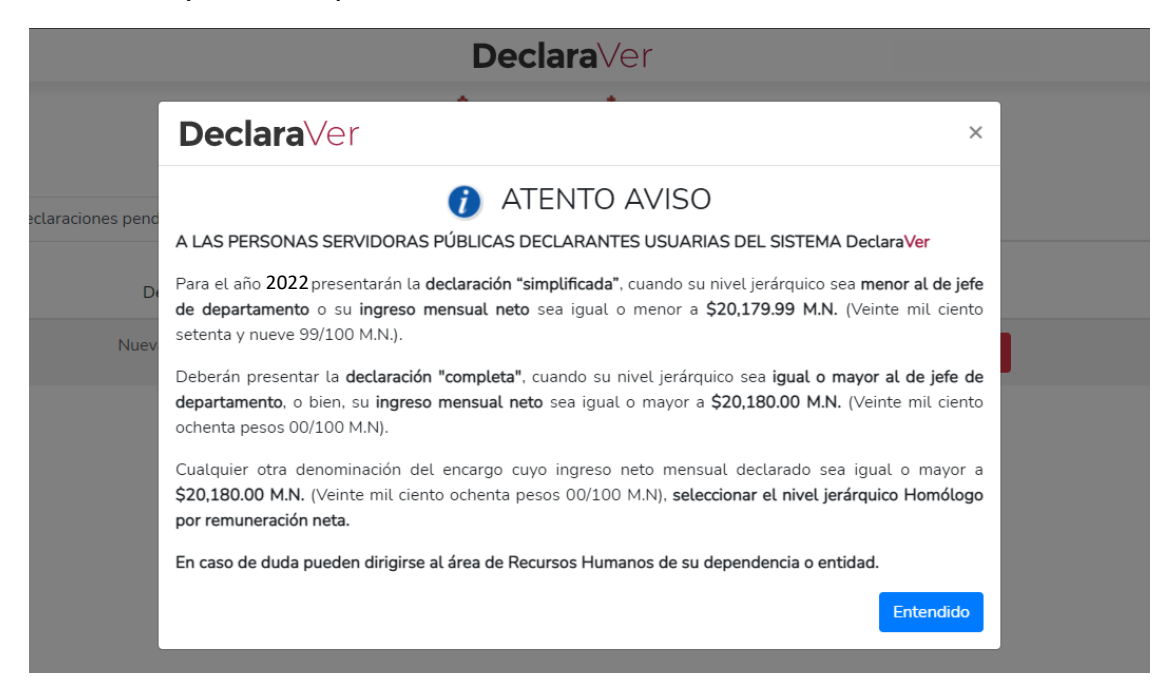

Se seleccionan las opciones: Declaración: **MODIFICACIÓN** Año: **2022** Nivel de encargo más alto: **ANALISTA Y PUESTOS ANÁLOGOS**. Posteriormente presiona la opción "**Presentar**"

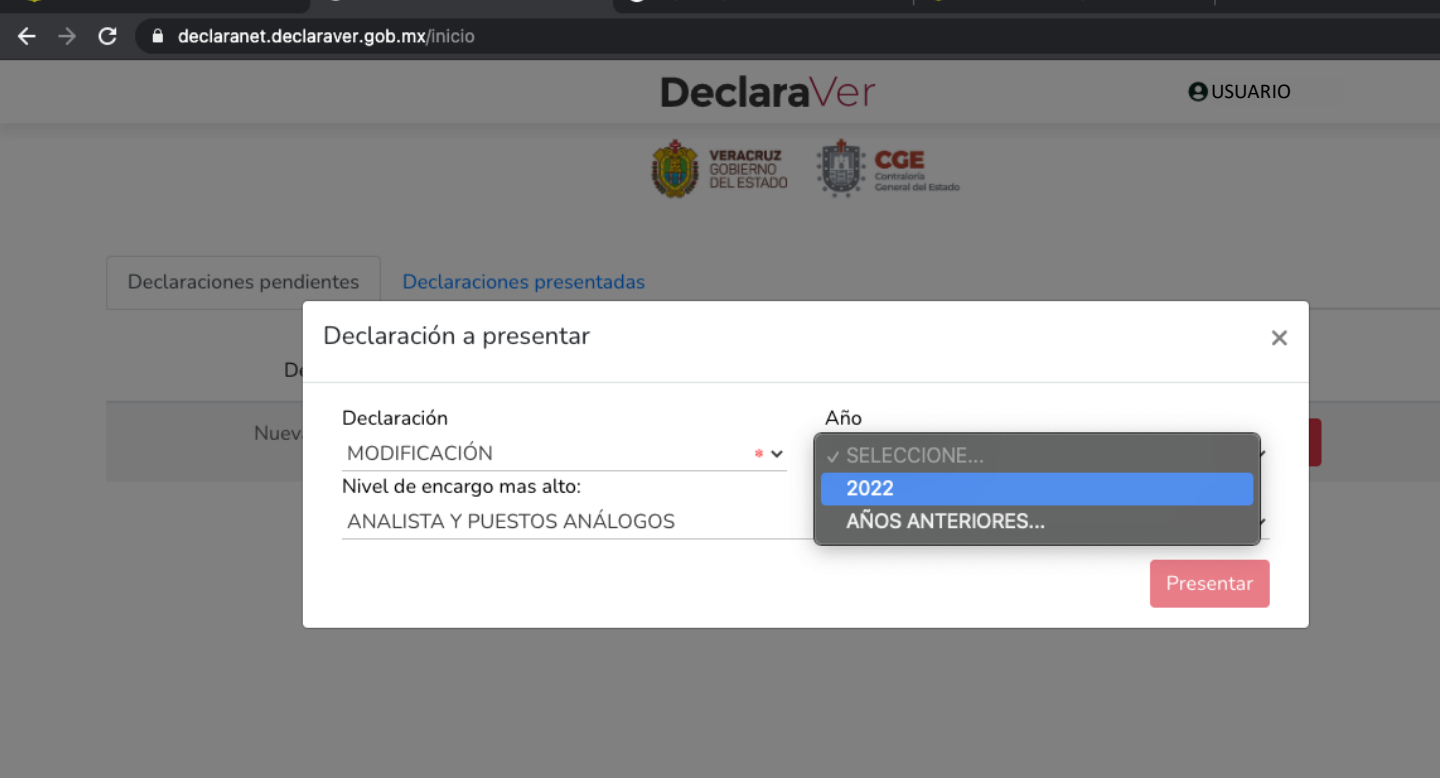

Mostrará los datos personales, se deben llenar los campos vacíos. Presionar "**Aceptar**" y después "**Guardar**". Mostrará un aviso de "declaración guardada exitosamente".

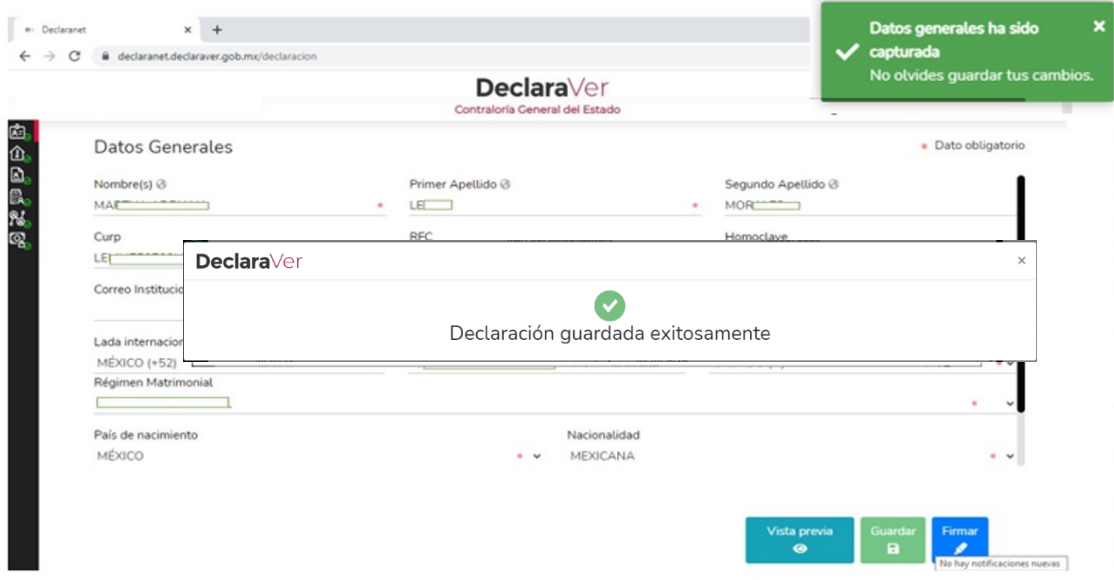

Todos los avances se van mostrando en las casillas del lado izquierdo del sistema, las cuales conforme se van guardando en automático muestra una √ que indica que está completa esa etapa del proceso. Por lo tanto ahora se debe continuar presionando la opción **Domicilio declarante**.

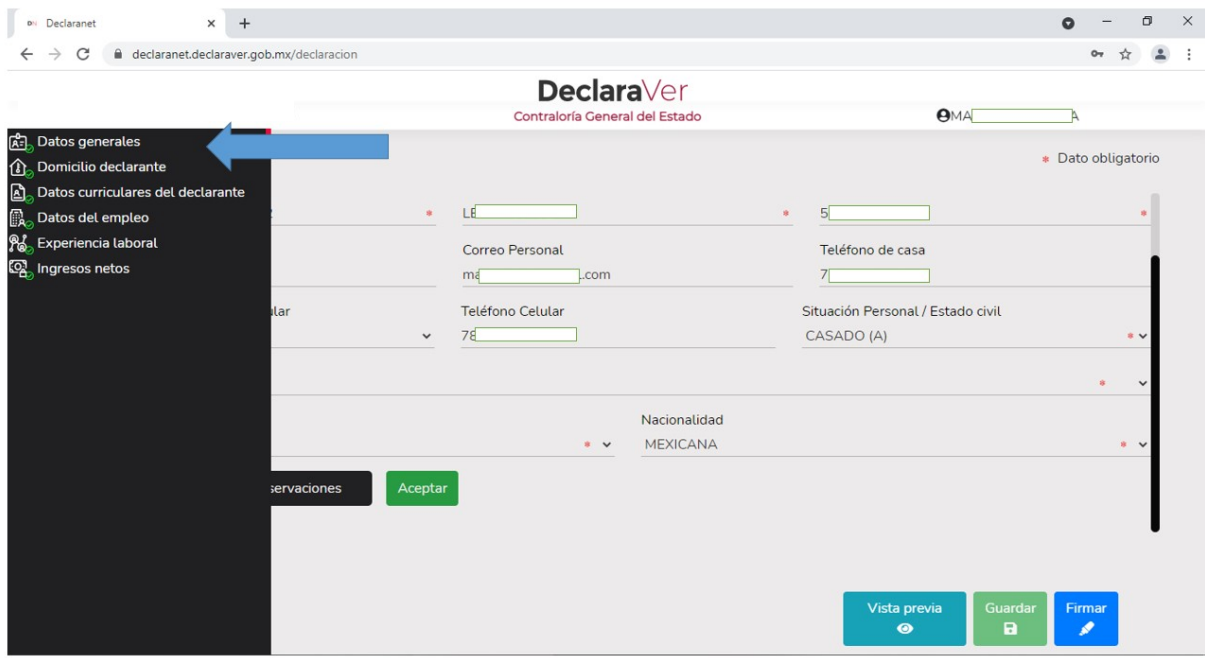

Para esta etapa muestra 2 opciones **Domicilio del declarante** mencionando si es en México o en el extranjero, al seleccionar la opción mostrará la siguiente ventana para que sean llenados los datos del domicilio del declarante. De igual forma se presiona "**Aceptar"** y "**Guardar"**. Continuar en la opción **Datos curriculares del declarante** que tambien está en las casillas de lado izquierdo.

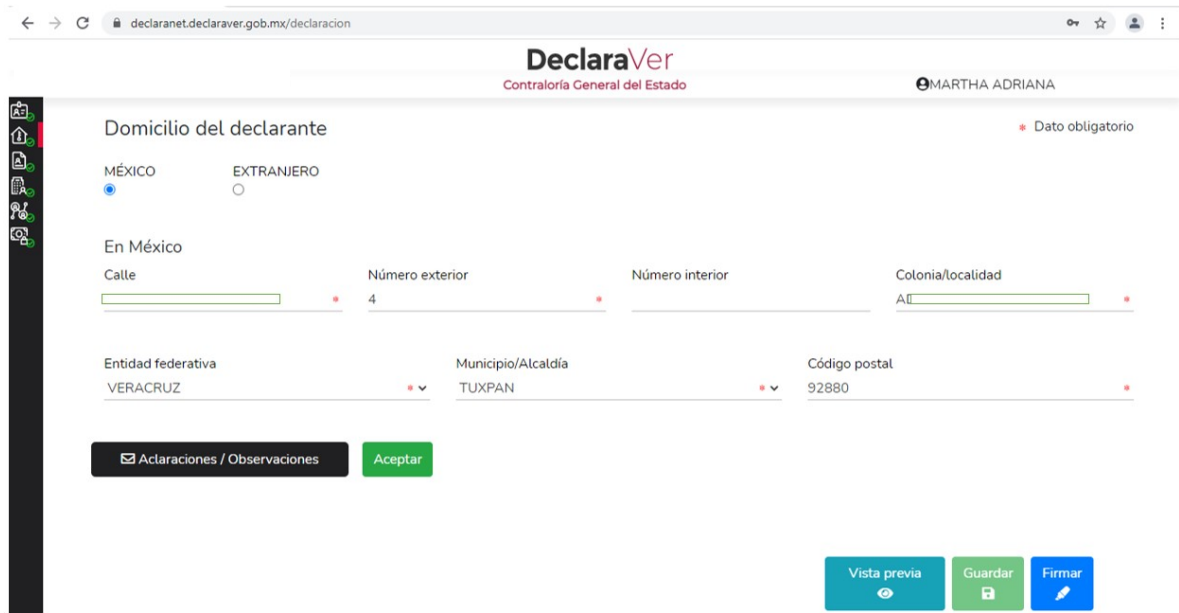

En esta etapa de **Datos curriculares del declarante** se debe presionar el simbolo de **+** para agregar la información.

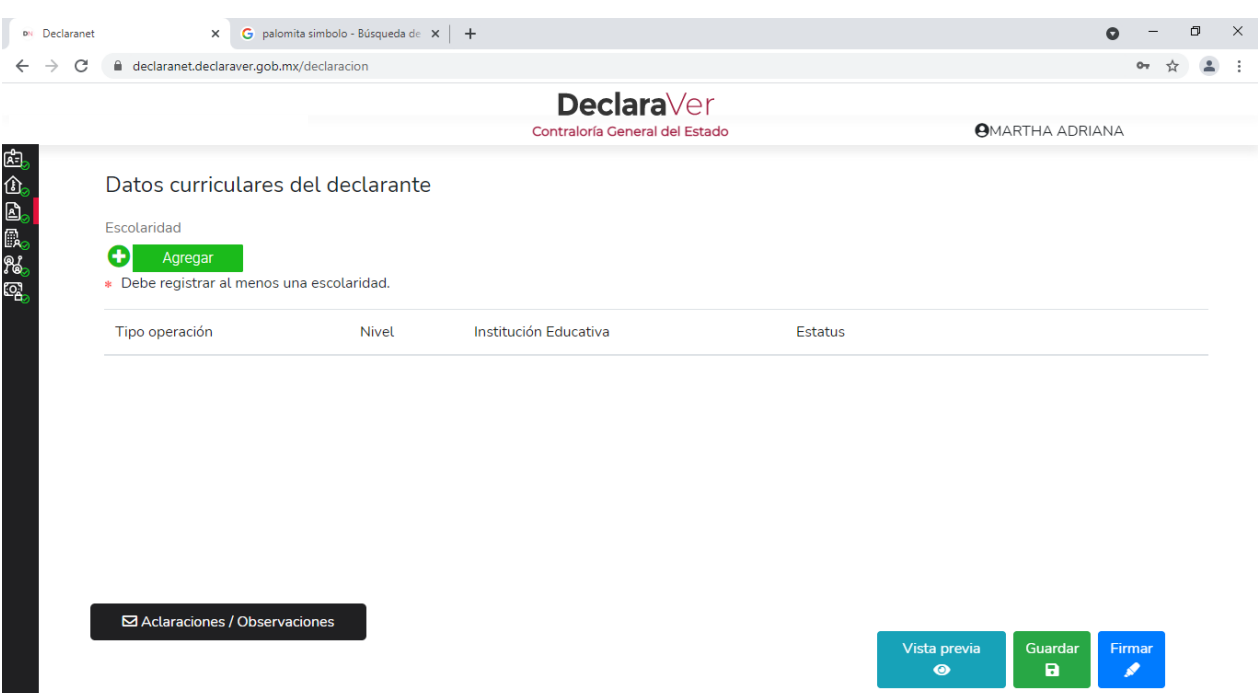

En **Datos curriculares del declarante** debe ir el grado más alto de estudios. Se presiona "**Aceptar**" y "**Guardar**".

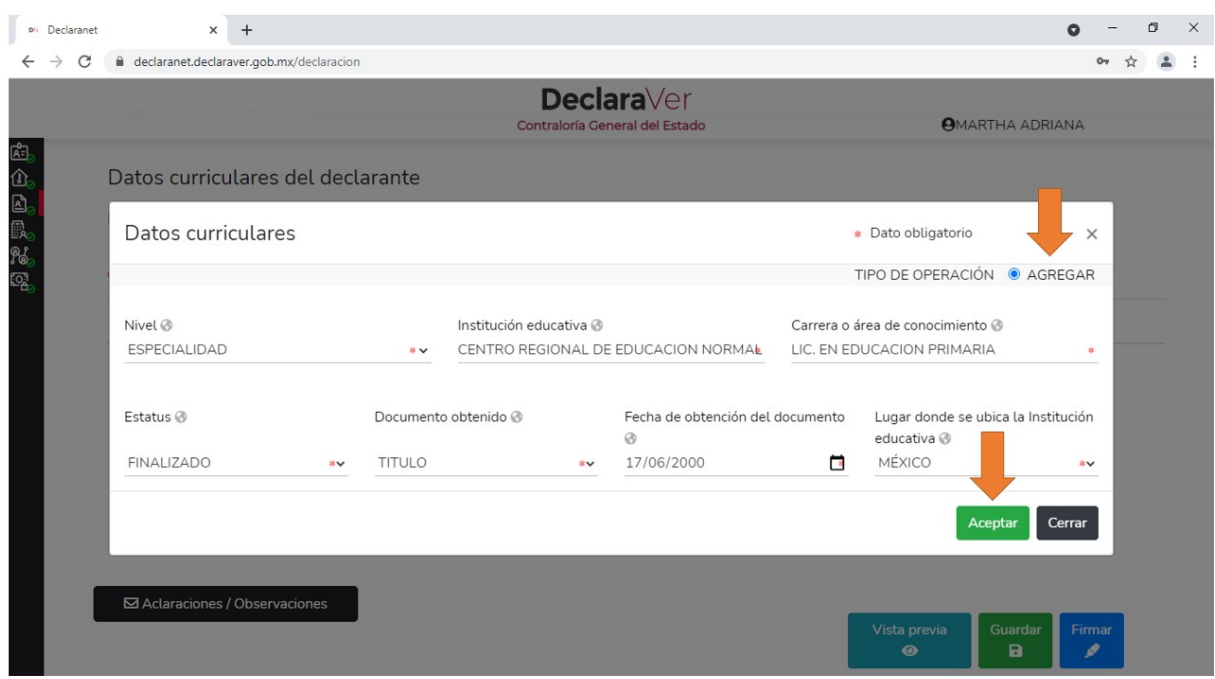

En el rubro de datos del empleo se presiona el simbolo **+** para que muestre los campos a llenar con la información del declarante. Es importante que en la opcion de **Nivel Jerárquico** se selecciona la opción **ANALISTA Y PUESTOS ANALOGOS** por ser una declaración **SIMPLIFICADA**. *Observa que este rubro es el más extenso y debes bajar la ventana para continuar.*

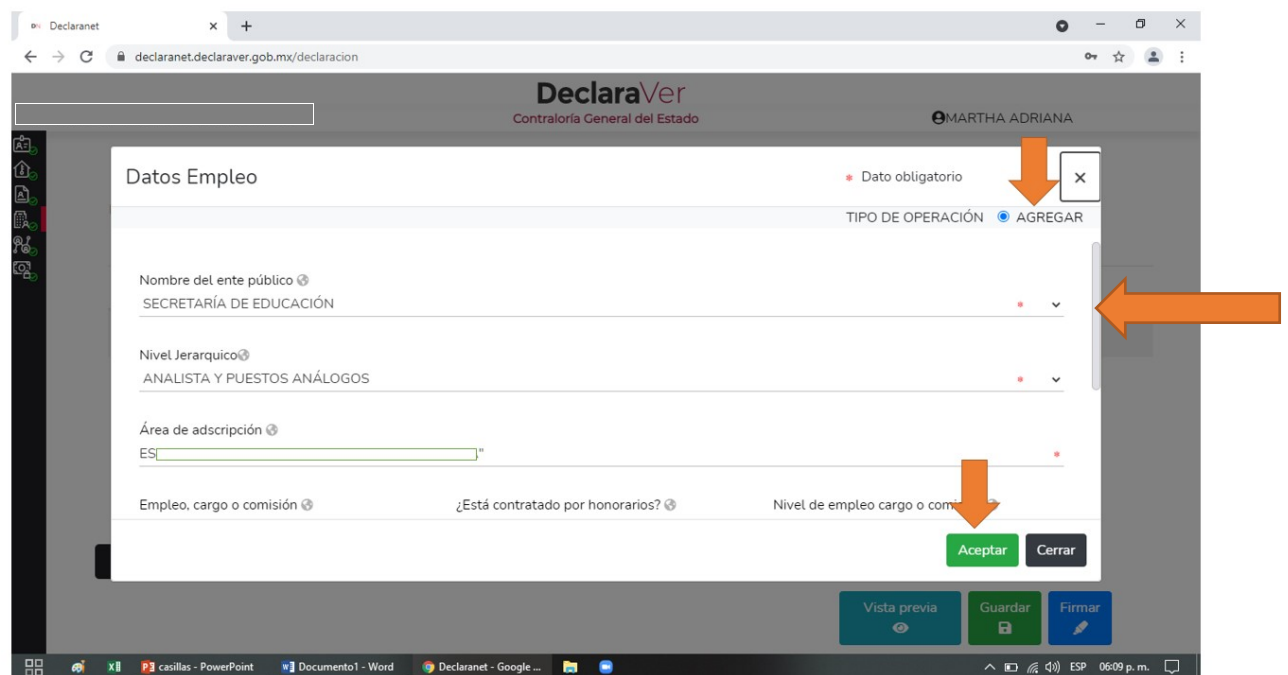

Continuando con la captura de la información, es importante tener en cuenta que para el campo de **Remuneración anual neta** se debe agregar el monto total de lo percibido en el 2021 de la siguiente forma:

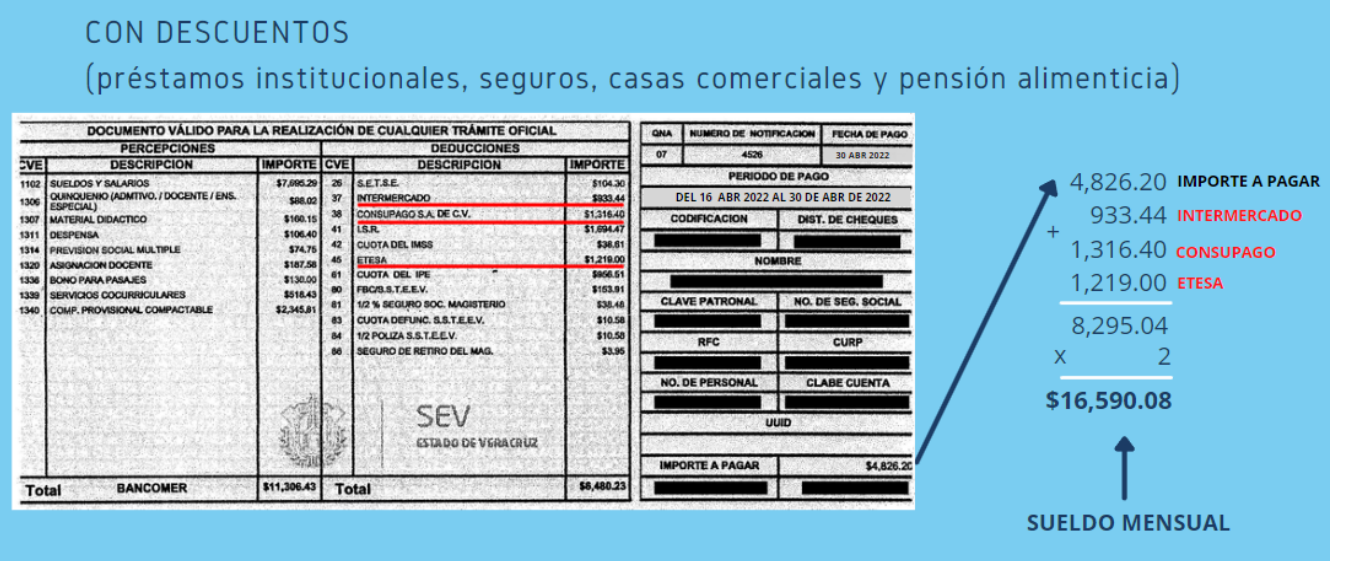

Al importe a pagar se le sumarán los descuentos que no son descuentos institucionales (permanentes a lo largo del servicio docente) como marca el ejemplo de ETESA, CONSUPAGO e INTERMERCADO y además de estos pueden ser fondos de contrucciones, prestamos del IPE, prestamos del SSTEEV, pensión alimenticia, y en el caso de no contar con ningún tipo de descuentos anteriormente señalados, unicamente se sumará el **IMPORTE A PAGAR**. Todo lo anterior se realizará con cada uno de los talones del año 2021. Posteriormente se hará la suma de todos los totales incluyendo los talones de bonos, aguinaldos, compensaciones etc. Recuerda presionar la opcion "**Agregar**" y "**Aceptar**". Te regresa a la ventana anterior y presionas "**Guardar**".

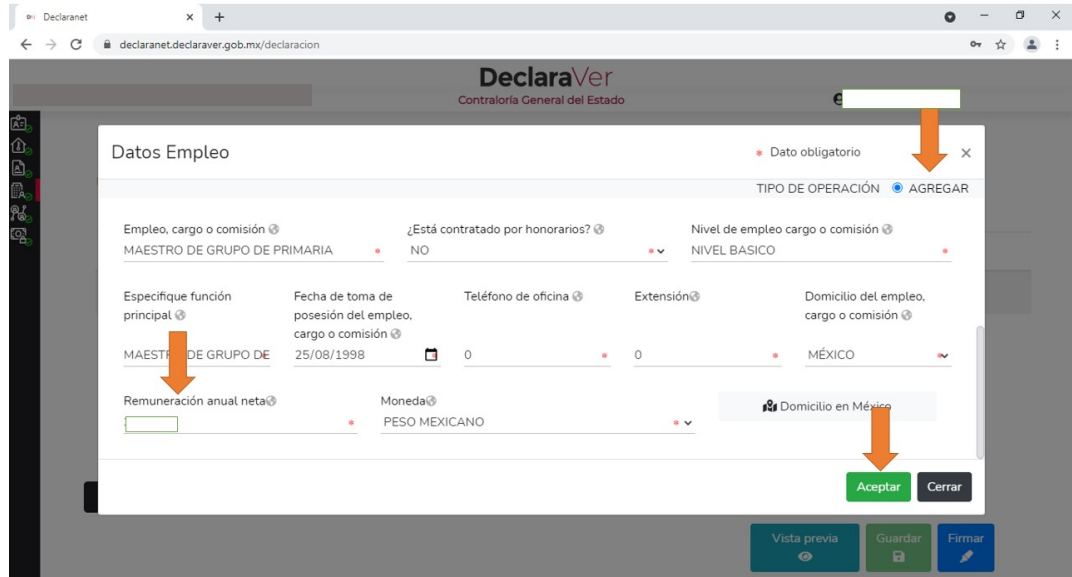

Este rubro es para capturar los últimos 5 empleos distintos al de la SEV.

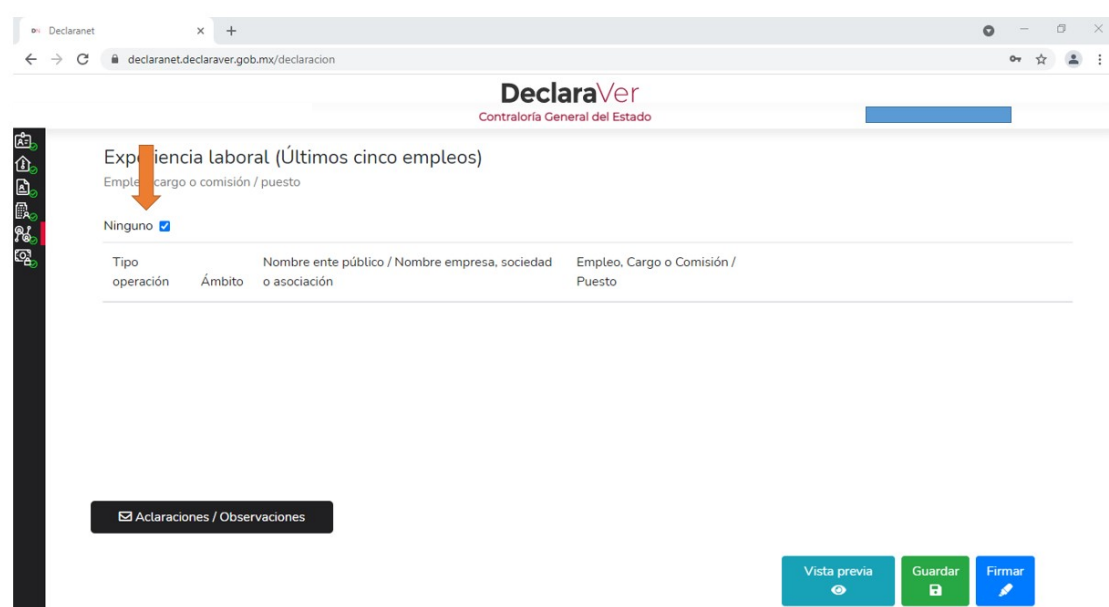

Continuando con el proceso, ahora se selecciona el rubro **Ingresos netos del declarante**, aquí debemos colocar el monto que obtuvimos anteriormente en remuneración anual neta, pero además, debemos agregar los montos de otros ingresos adicionales como **servicios profesionales**, **actividad comercial** y otros que ahí se mencionan. Conforme se va llenando el mismo sistema hará la suma.

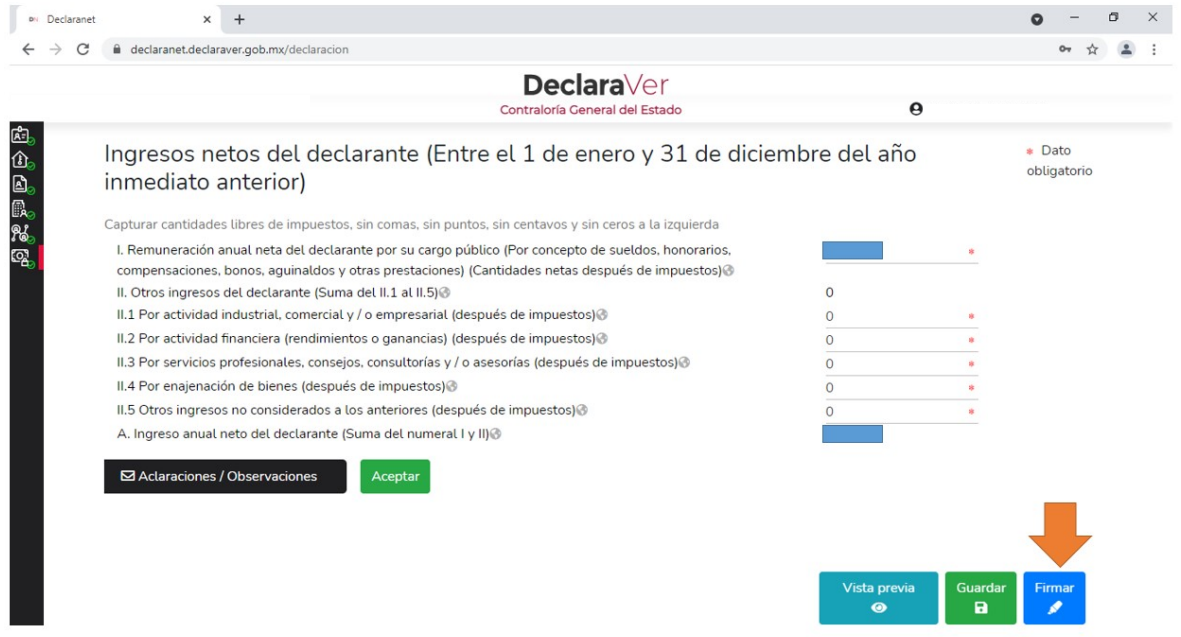

Posteriormente se procede a firmar presionando la opción "**Firmar**", las opciones es **firmar con la firma electrónica** o con **CURP y contraseña**.

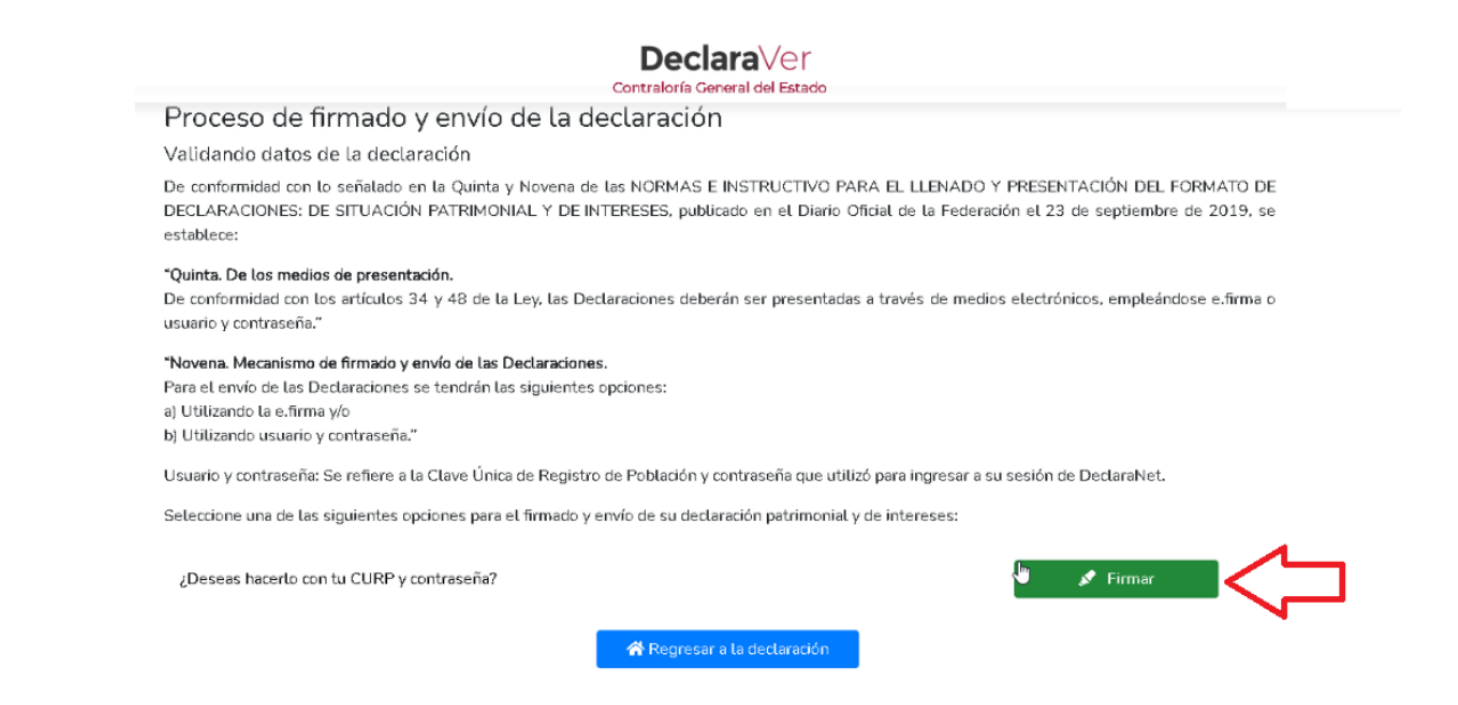

Te emitirá un **acuse de recibo** y la **carta de aceptación** que deberás imprimir y firmar de manerá autógrafa con tinta azul.

> PARA USO EXCLUSIVO EN LA CONTRALORÍA GENERAL DEL ESTADO ESTADU<br>NO. DE COMPROBACIÓN: 20210504135729000046044016<br>CURP: XXXXXXXXXXXXXXXX<br>R.F.C: XXXXXXXXXXXX<br>NO. DE TRANSACCIÓN: 460441620154649016

**DECLARACIÓN DE MODIFICACION PATRIMONIAL 2022** 

XALAPA, VER., A 04 DE MAYO DE **2022**<br>C. XXXXXX XXXXXXXXXX XXXXXXXX<br>PRESENTE.

CON ESTA FECHA SE RECIBIÓ SU DECLARACIÓN DE MODIFICACION, EN TÉRMINOS DE LA DECIMOSEGUNDA DE LAS NORMAS E INSTRUCTIVO PARA EL LA FEDERACIÓN DEL FORMATO DE DECLARACIÓN DE RECIBIÓ EN EN ENTREDERS PUBLICADAS EN EL DIARIO OFIC

ATENTAMENTE DIRECTOR GENERAL DE RESPONSABILIDADES ADMINISTRATIVAS<br>b3f7394b9dee1f738e0fd2096a1e777c81312e35 MTRO. MIGUEL ANGEL VEGA GARCÍA

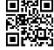

Carta de Aceptación para la utilización de la CURP y contraseña como firma de la declaración de situación patrimonial.

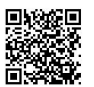

Número de transacción: 146a22592399deaaadb9e8710a2362374cde777ef52 5c1fe8eafa16634c78a79

Contraloría General del Estado

Presente

C.XXXXXX XXXXXX XXXXXXXX con Clave Única de Registro de Población XXXXXXXXXXXXXXXXXX y correo electrónico micorreo@hotmail.com, con fundamento en los artículos 108 y 109 de la Constitución Política de los Estados Unidos Mexicanos; 1, 2, 14, 16, 26 y 37, fracción XVI de la Ley Orgánica de la Administración Pública Federal; 1, 2, fracción I, 4, fracción I, 9, 29, 32, 33, 34, 35, 46, primer párrafo, 47 y 48 de la Ley General de Responsabilidades Administrativas, publicada en el Diario Oficial de la Federación el dieciocho de julio de dos mil dieciséis, en el ACUERDO por el que el Comité Coordinador del Sistema Nacional Anticorrupción emite el formato de declaraciones: de situación patrimonial y de intereses; y expide las normas e instructivo para su llenado y presentación, publicado en el Diario Oficial de la Federación el dieciséis de noviembre de dos mil diecicoho, en el ACUERDO por el que se modi Segundo del Acuerdo por el que el Comité Coordinador del Sistema Nacional Anticorrupción emite el formato de<br>declaraciones: de situación patrimonial y de intereses; y expide las normas e instructivo para su llenado y prese publicado en el Diario Oficial de la Federación el veintitrés de septiembre de dos mil diecinueve, por el que se establece que de conformidad con los artículos 34 y 48 de la Ley, las declaraciones de situación patrimonial y de intereses deberán ser presentadas a través de medios electrónicos, empleándose FIEL o usuario y contraseña utilizados para ingresar al sistema DeclaraNet, así como en términos de las DISPOSICIONES Generales que establecen los mecanismos de identificación digital y control de acceso que deberán observar las dependencias y entidades de la Administración Pública Federal y las empresas productivas del Estado, publicadas en el Diario Oficial de la Federación el diez de mayo de dos mil dieciocho, procedo a realizar las siguientes:

**DECLARACIONES** 

1. Que la declaración de situación patrimonial de modificacion que bajo protesta de decir verdad presento ante la Contraloría General del Estado con fecha 04 de mayo de 2022 es auténtica y atribuible a mi persona.

2. Que para el envío de la declaración señalada, utilicé como usuario mi CURP y contraseña con los que ingresé al DeclaraVer, por lo que es de mi exclusiva responsabilidad su uso, así como la información remitida a través de los medios remotos de comunicación electrónica y las consecuencias jurídicas que de ello derive.

3. En virtud de lo anterior, firmo autógrafamente el presente documento, mismo que me comprometo a presentar ante el Órgano Interno de Control de la dependencia, entidad o institución en la que presto o haya prestado mis servicios o en la Dirección General de Responsabilidades Administrativas de la Contraloría General, ubicada en la calle Ignacio de la Llave 105, Col. Salud de la Cd. de Xalapa, CP 91055, dentro de los quince días hábiles siguientes al envío de la presente declaración de situación patrimonial, acompañado de una copia del acuse de recibo generado por el DeclaraVer y una copia de mi identificación oficial vigente (INE, cédula profesional).

#### PROTESTO LO NECESARIO

NOMBRE Y FIRMA DEL DECLARANTE:

#### LUGAR Y FECHA DE ENTREGA: